#### **5G Network Lab 3**

#### **Goal**

#### Familiar with Core Network **Known 5G components work** ◆SBI consumer

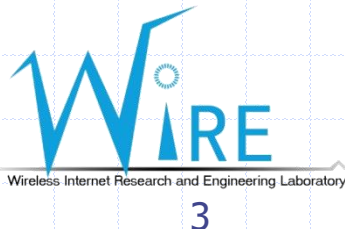

## Environment Setup

 $\triangle$  In this time, we are going to use free5GC stage 3 to setup our environment You need to put one NF in one container for each. For this Lab, we'll use docker to do it.

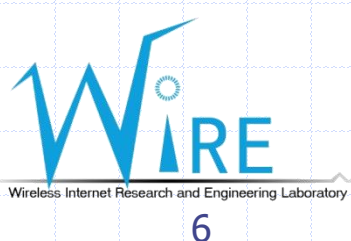

## 5G core network (5GC)

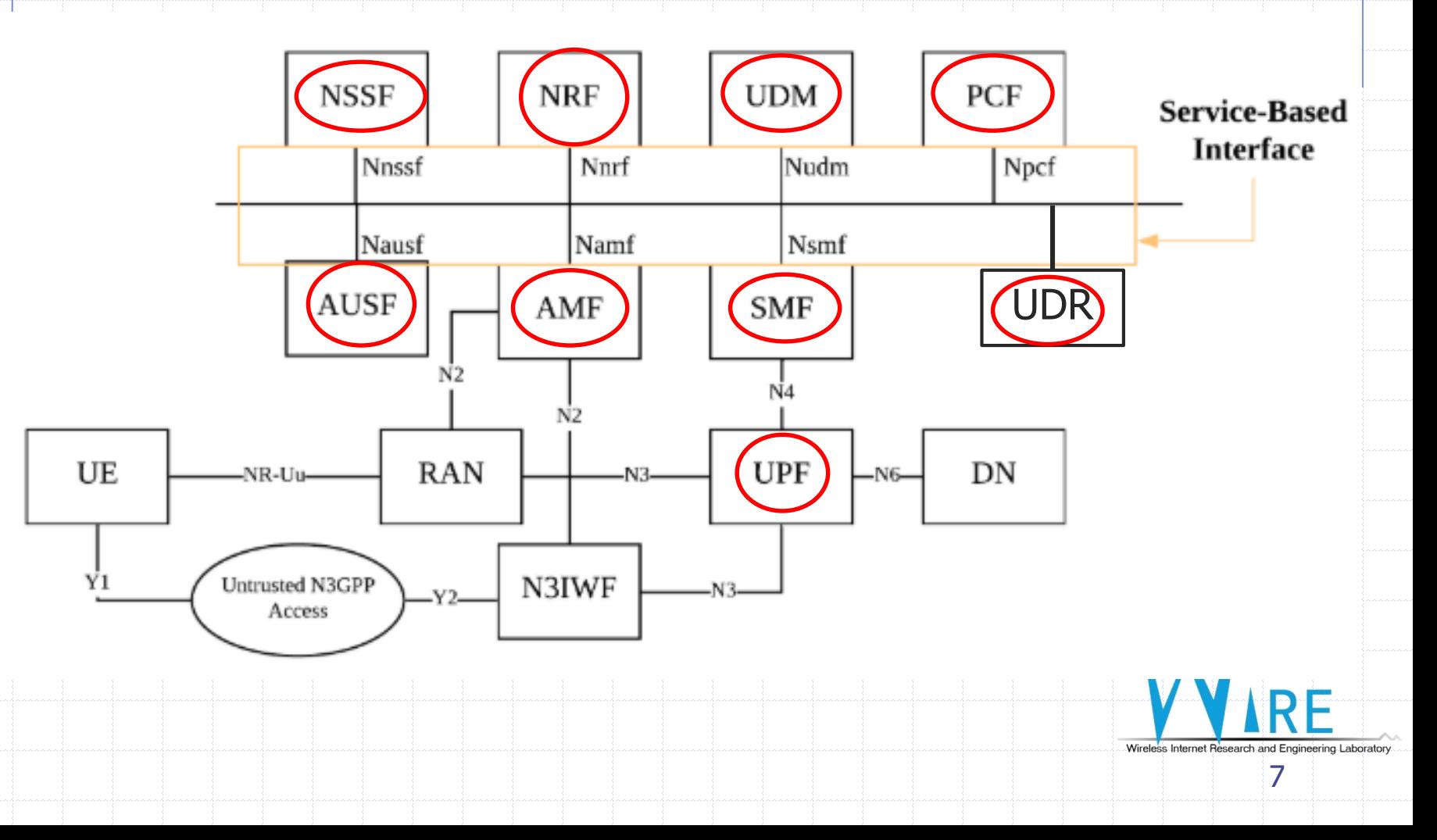

# Pre-requirement

◆4G memory at least Ubuntu 18.04 **Kernel version 5.0.0-23-generic ◆Go 1.12.9 ◆Docker** 

Docker-compose

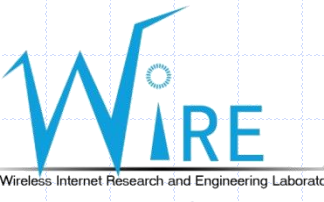

### Docker

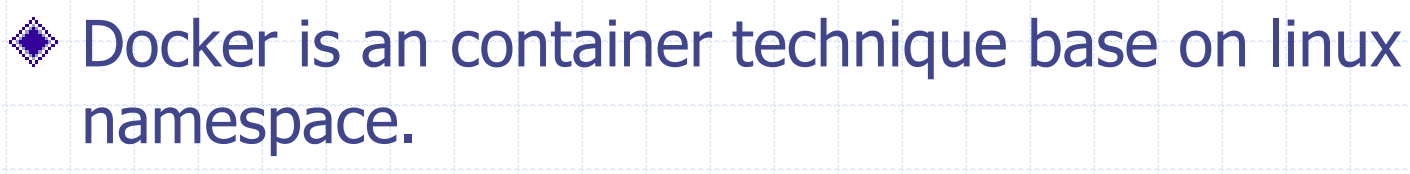

- It used the concept of container, which is share the kernel of host but use different lib/env.
- ◆ So if there are something is needed in kernel, you must install on host

#### **♦ Command**

- **docker build -t <image\_name>.**
- docker run --rm -it <image\_name> /bin/bash
- docker exec -it <container\_name> /bin/bash
- **docker** ps -a
- docker inspect <container\_id> Nirelas Internet Résearch and E

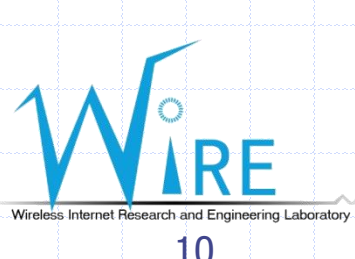